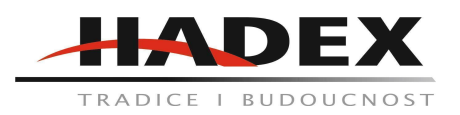

## **T159D Senzor WH51 - senzor vlhkosti půdy k meteostanicím a wifi bráně GW1000**

## **Návod k použití**

Vážení zákazníci,

děkujeme Vám za Vaši důvěru a za nákup tohoto produktu. Tento návod k obsluze je součástí výrobku. Obsahuje důležité pokyny k uvedení výrobku do provozu a k jeho obsluze. Jestliže výrobek předáte jiným osobám, dbejte na to, abyste jim odevzdali i tento návod. Ponechejte si tento návod, abyste si jej mohli znovu kdykoliv přečíst!

#### **Obsah balení:**

1x senzor 1x kryt baterie 1x manuál

## Obecné informace:

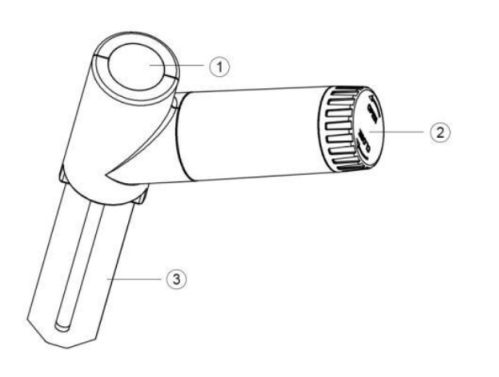

- 1. LED indikátor a RT vysílač
- 2. Kryt baterie
- 3. Senzor vlhkosti půdy

## **Funkce:**

## **Teplotní senzor:**

Měří obsah vlhkosti v půdě každých 70 sekund.

Vlastní režim: s uživatelským režimem 0%AD a 100%AD pro ruční kalibraci hodnoty nízké/vysoké vlhkosti, abyste získali co nejpřesnější výsledek pro různé typy půdy. Tento režim lze aktivovat pouze prostřednictvím aplikace WS View a v režimu zobrazení "live data". Dlouhý bezdrátový dosah, až 100 metrů v otevřeném prostoru

## **Při spárování s bránou Wi-Fi GW1100/1000:**

Zobrazuje hodnotu vlhkosti na stránce "Live Data" v aplikaci WS View (vyžaduje, aby brána a váš telefon používaly stejnou síť Wi-Fi).

Podporuje až 8 kanálů. Názvy kanálů lze upravit v aplikaci.

## **Při spárování s meteorologickou stanicí (HP2551/HP3500/HP3501):**

Zobrazuje údaje o vlhkosti v reálném čase na displeji. Podporuje až 8 kanálů. Názvy kanálů lze na stanici upravovat.

## **Při spárování se stanicí WH0291:**

Zobrazuje údaje o vlhkosti v reálném čase na displeji.

# **Když se data nahrávají na server Ecowitt Weather Server:**

Zobrazuje aktuální údaje o vlhkosti, historické záznamy a graf na webu.

Odesílá e-mailová upozornění ze serveru.

Umožňuje editovat jména kanálů prostřednictvím webového rozhraní.

Umožňuje vzdálené sledování pomocí chytrého telefonu, notebooku nebo počítače při návštěvě webu.

Senzory WH51 a WN51 sdílí stejný software, pokud budete využívat oba, budou využívat stejných 8 kanálů a je třeba tomu přizpůsobit přijímač.

### **Instalace baterií:**

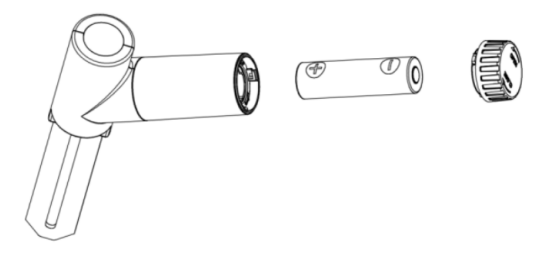

- 1. Otevřete víčko baterie
- 2. Vložte jednu AA baterii. Dbejte na správnou polaritu. Zašroubujte víčko baterie
- 3. Po vložení baterie se rozsvítí LED indikátor na 4 vteřiny a bude jednou za 70 vteřin blikat. Pokaždé, když blikne znamená to, že přenáší data. Pro jejich zobrazení je nutné spárovat senzor s bránou GW1000 nebo GW1100.
- 4. Před instalací senzoru na jeho permanentní umístění doporučujeme vyzkoušet jeho funkci na vzduchu, kdy by měla být načtená hodnota 0. Poté by měl být senzor umístěn do nádoby naplněné vodou, kde by se měla naměřená data přiblížit hodnotě 90 nebo vyšší. Pokud senzor zaznamená náhlou změnu teploty, začne posílat data každých 10 vteřin. Jakmile se potvrdí správná funkce senzoru, můžete přejít k dalšímu kroku.
- 5. Zasuňte senzor do půdy. Nevyvíjejte na zatlačení přílišnou sílu, abyste předešli poškození senzoru.
- 6. Pokud vše správně funguje, nasaďte na senzor kryt baterie, aby se dovnitř nedostávala voda nebo vlhkost.

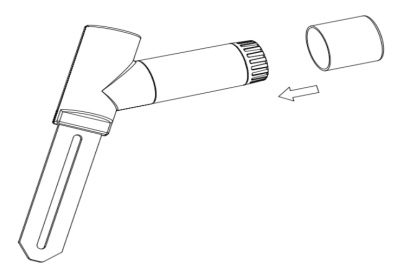

#### **Wifi konfigurace s bránou:**

Chcete-li zobrazit data ze zařízení v mobilní aplikaci a přijímat e-mailová upozornění ze serveru, musíte toto zařízení spárovat s bránou Wi-Fi GW1000/1100 nebo meteorologickou stanicí HP2551/HP3500/HP3501 (prodává se samostatně).

Poznámka: Metoda konfigurace je popsána v manuálech GW1000/1100/HP2551/HP3500/HP3501.

#### **Spárování s bránou:**

Pokud jste nikdy předtím neměli nastaven žádný senzor, stačí jej zapnout a brána automaticky vybere data senzoru.

Brána podporuje maximálně 8 senzorů vlhkosti. Každý ze senzorů bude využívat jeden kanál. Kanály můžete pojmenovat, aby byly dobře rozpoznatelné prostřednictvím aplikace nebo na webové stránce ecowitt.net

Pokud měníte stávající senzor WH51 za nový, postupujte následovně:

- 1. Otevřete stránku s ID senzorů v aplikaci a najděte senzor, který chcete měnit.
- 2. Odpojte starý senzor a zapojte nový.
- 3. V aplikaci klikněte na možnost re-register.

Nový senzor takto bude vyměněn.

#### **Wi-Fi připojení brány:**

Tuto část naleznete v návodu k bráně Wi-Fi. V případě jakýchkoliv dotazů kontaktujte zákaznický servis.

### **Zobrazení živých dat pomocí WS View:**

Když je konfigurace Wi-Fi hotová, můžete zobrazit data a také stav baterie senzoru v aplikaci WS view na stránce "live Data".

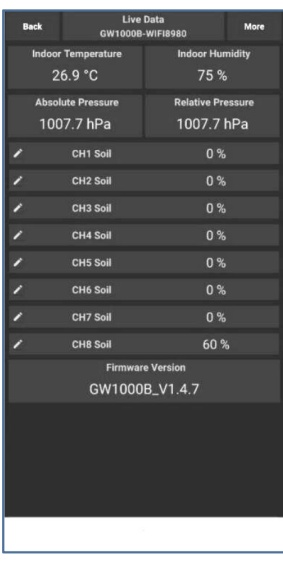

Pozn.: Chcete-li zobrazit data senzoru v aplikaci WS View, musí váš telefon a brána používat stejnou síť. Pro vzdálené zobrazení dat můžete také nahrát data na bezplatný Ecowitt Server na [www.ecowitt.net.](http://www.ecowitt.net)

#### **Vlastní režim:**

V režimu zobrazení LIVE DATA můžete zkalibrovat senzor vlhkosti půdy povolením režimu Custom. (Klikněte na "More" – Vyberte "Calibration" – Vyberte "Soil Calibration" – Zaškrtněte políčko na levé straně "Customize).

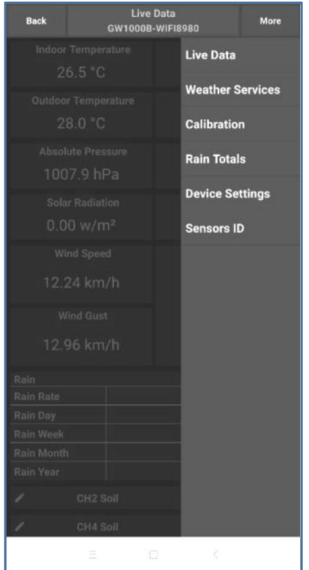

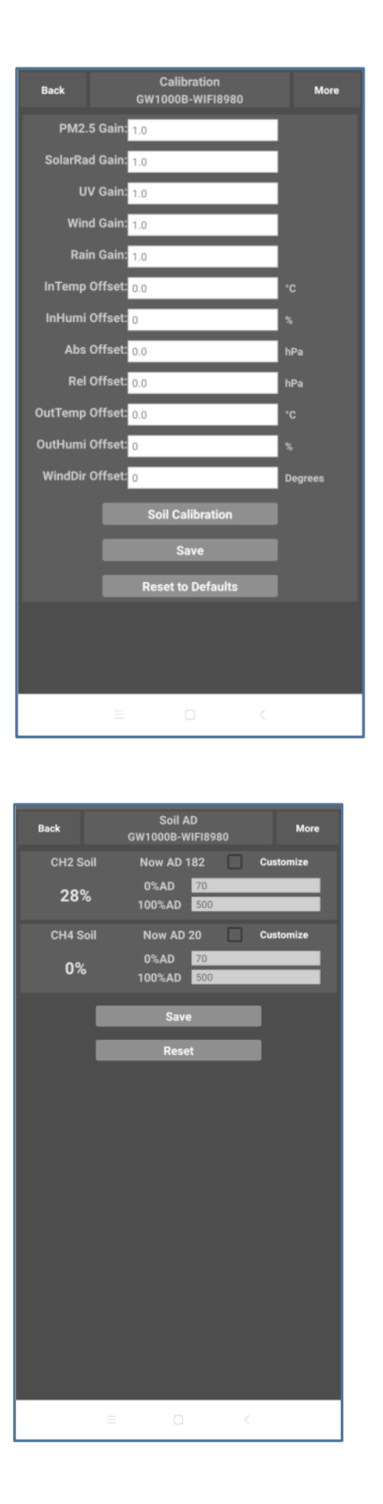

## **Měření vlhkosti s vypnutým vlastním módem:**

Úroveň vlhkosti se vypočítá na základě výchozí definice suchého a mokrého stavu: Suchý (0 % AD) AD: 70 Mokré (100 % AD) AD: 500 Vlhkost půdy = (vlhkost AD – 0 % AD) \* 100 % / (100 % AD – 0 % AD ) Příklad: když je vlhkost senzoru AD 310, vypočítaná vlhkost je: (310 – 70)\*100 % / (500-70) = 56 %. Jedná se o lineární systém.

## **Měření vlhkosti se zapnutým vlastním módem:**

Pokud půda v suchém nebo mokrém stavu neindikuje výstupní hodnotu senzoru, která se blíží výchozímu předpokladu, výsledky budou nepřesné. Běžně se to děje u různých typů půdy, u kterých jsou naměřeny odlišné výstupní hodnoty při stejné úrovni vlhkosti. Tento uživatelský režim jsme proto zavedli, aby bylo měření flexibilnější, a aby odpovídalo vašemu typu půdy. Měření pak bude lineární ale s proměnnými.

### **Princip nastavení:**

0%AD se používá k úpravě nekonzistence čtení za sucha. Když jsou zobrazené hodnoty vlhkosti při suché půdě příliš vysoké, můžete snížit míru zvýšením hodnoty 0%AD.

100%AD se používá k přizpůsobení nekonzistentnosti čtení za mokra. Když jsou zobrazené hodnoty vlhkosti při extrémně vlhké půdě příliš nízké, můžete snížit hodnotu 100 % AD a opravit to.

Pro lepší pochopení uvádíme příklad:

Při prvním použití tohoto produktu můžete vypnout uživatelský režim a vyzkoušet produkt v následujících dvou situacích:

#### **Situace jedna:**

Umístili jste senzor do sklenice s čerstvou vodou a zobrazené hodnoty vlhkosti jsou mnohem nižší než 95 % (např. 70 %).

Pokud: Aktuální AD = 183  $0 \%$  AD = 70 Cílová hodnota vlhkosti půdy = 95 %

Pak: 95 % = (183–70)\*100 %/(100 %AD – 70) Výsledek: 100%AD = 188 (vezměte jen celočíselnou část)

Poté můžete upravit výchozí hodnotu 0%AD na 188 a dotykem obrazovky aktualizovat data. Jakmile získáte očekávanou hodnotu vlhkosti, klikněte na "Save" pro uložení nastavení.

#### **Situace dvě:**

Ponechali jste senzor stranou v suchém prostředí a zobrazené hodnoty vlhkosti jsou mnohem vyšší než 10% (např. 40 %).

Řešení:

Povolte vlastní režim a upravte hodnotu 0%AD. Vypočítejte hodnotu 0%AD pomocí vzorce: Vlhkost půdy = (vlhkost AD – 0%AD) \* 100% / (500 – 0%AD )

Pokud: Aktuální AD = 183  $100 \%$  AD = 500 Cílová hodnota vlhkosti půdy = 10 %

Pak:

 $10 \% = (183 - 0 % AD)^*100 % / (500 - 0 % AD)$ Výsledek: 0%AD = 147 (vezměte jen celočíselnou část)

Poté můžete upravit výchozí hodnotu 0%AD na 147 a dotykem obrazovky aktualizovat data. Jakmile získáte očekávanou hodnotu vlhkosti, klikněte na Uložit pro uložení nastavení.

Poznámka: Pro přesný výsledek by měl být senzor zcela zasunut do půdy.

Zaznamenejte si hodnotu 0%AD a 100%AD pro budoucí použití (při změně sítě WIFI).

Poznámka: Obecně je třeba senzor zkalibrovat, aby vyhovoval vašemu typu půdy.

Poznámka: Kalibrace je uložena pouze na straně brány, takže pokud máte dvě různé stanice zpracovávající tato data, budete muset povolit vlastní režim a mít stejnou kalibraci pro 0 % a 100 %, aby obě zobrazovaly stejnou vlhkost půdy.

# **Specifikace:**

Rozsah vlhkosti:0-100%; Rozlišení: 1 % Procentuální rozsah nastavení AD:0-200; Počáteční hodnota: výchozí tovární kalibrace. Rozsah nastavení 100% AD: 0%AD+10-1000; Výchozí hodnota: výchozí tovární kalibrace Frekvence: 868 MHz Interval hlášení senzoru: 70 sekund Přenosová vzdálenost v otevřeném poli: 100m Vodotěsnost: IP66 Napájení: 1xAA alkalické baterie (nejsou součástí balení) Životnost baterie: Minimálně 12 měsíců

## **Údržba a čištění:**

Produkt nevyžaduje žádnou údržbu. K čištění pouzdra používejte pouze měkký, mírně vodou navlhčený hadřík. Nepoužívejte žádné prostředky na drhnutí nebo chemická rozpouštědla (ředidla barev a laků), neboť by tyto prostředky mohly poškodit pouzdro produktu.

### **Recyklace:**

Elektronické a elektrické produkty nesmějí být vhazovány do domovních odpadů. Likviduje odpad na konci doby životnosti výrobku přiměřeně podle platných zákonných ustanovení. Šetřete životní prostředí a přispějte k jeho ochraně!

## **Záruka:**

Na tento produkt poskytujeme záruku 24 měsíců. Záruka se nevztahuje na škody, které vyplývají z neodborného zacházení, nehody, opotřebení, nedodržení návodu k obsluze nebo změn na výrobku, provedených třetí osobou.